# Guidelines for creating InfoGrow Log events

## Creating an event

- 
- 1. Select department 2. Select *Event definition*

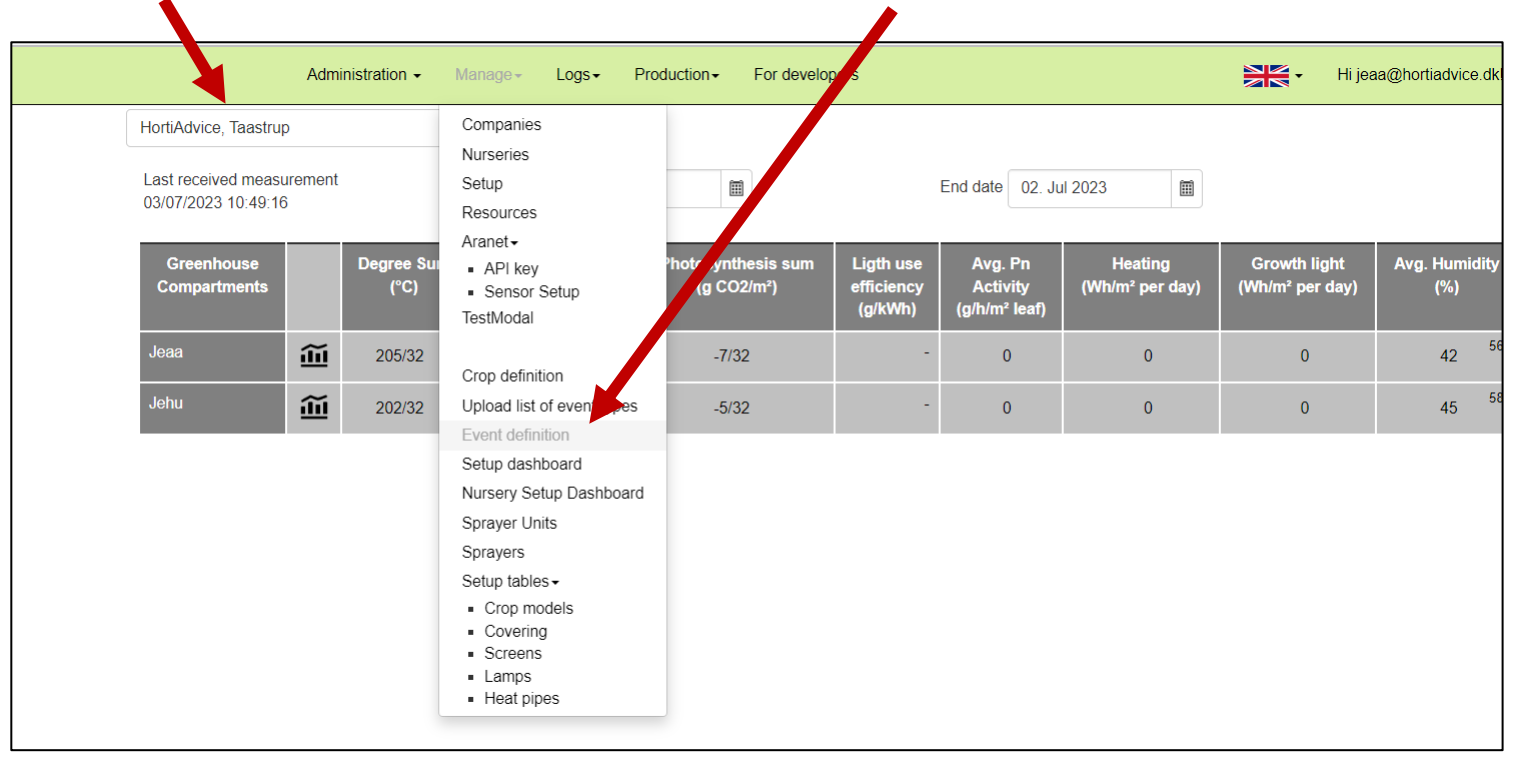

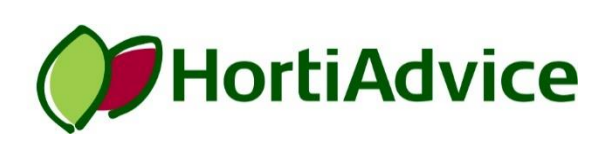

## Creating an event

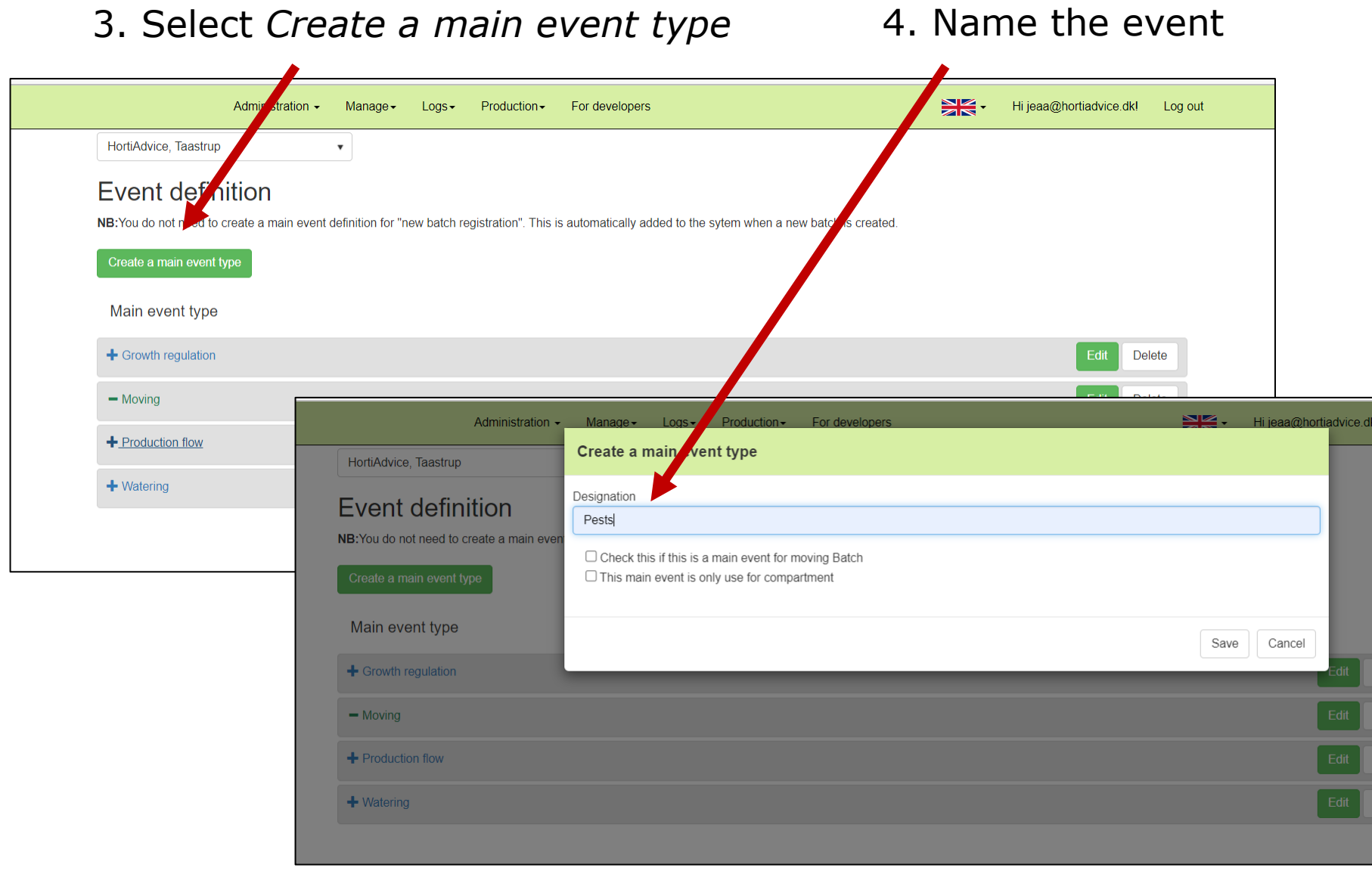

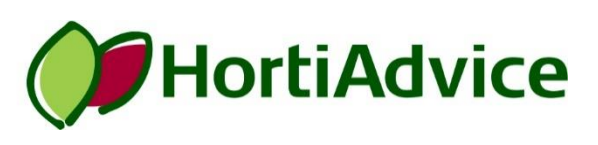

### Creating an event

5. Expand event 6. Select *Create new secondary event* $r$ ation  $\sim$ For developers Admini Manage $\sim$  $Logs$ Production -Hi jeaa@hortiadvice.dk! Log out HortiAdvice, Taastrup  $\boldsymbol{\mathrm{v}}$ Event definition NB: You do not need to reate a main event definition for "new batch registration" is is automatically added to the sytem when a new batch is created. Create a main ev t type Main even type Edit + Growth equlation **Delete**  $- M$ Edit Delete  $-$  Pests **Delete** Create new secondary event  $+$  Production flow Edit Delete  $+$  Watering Delete Edit

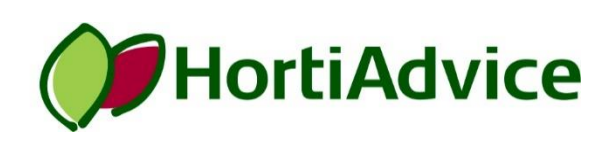

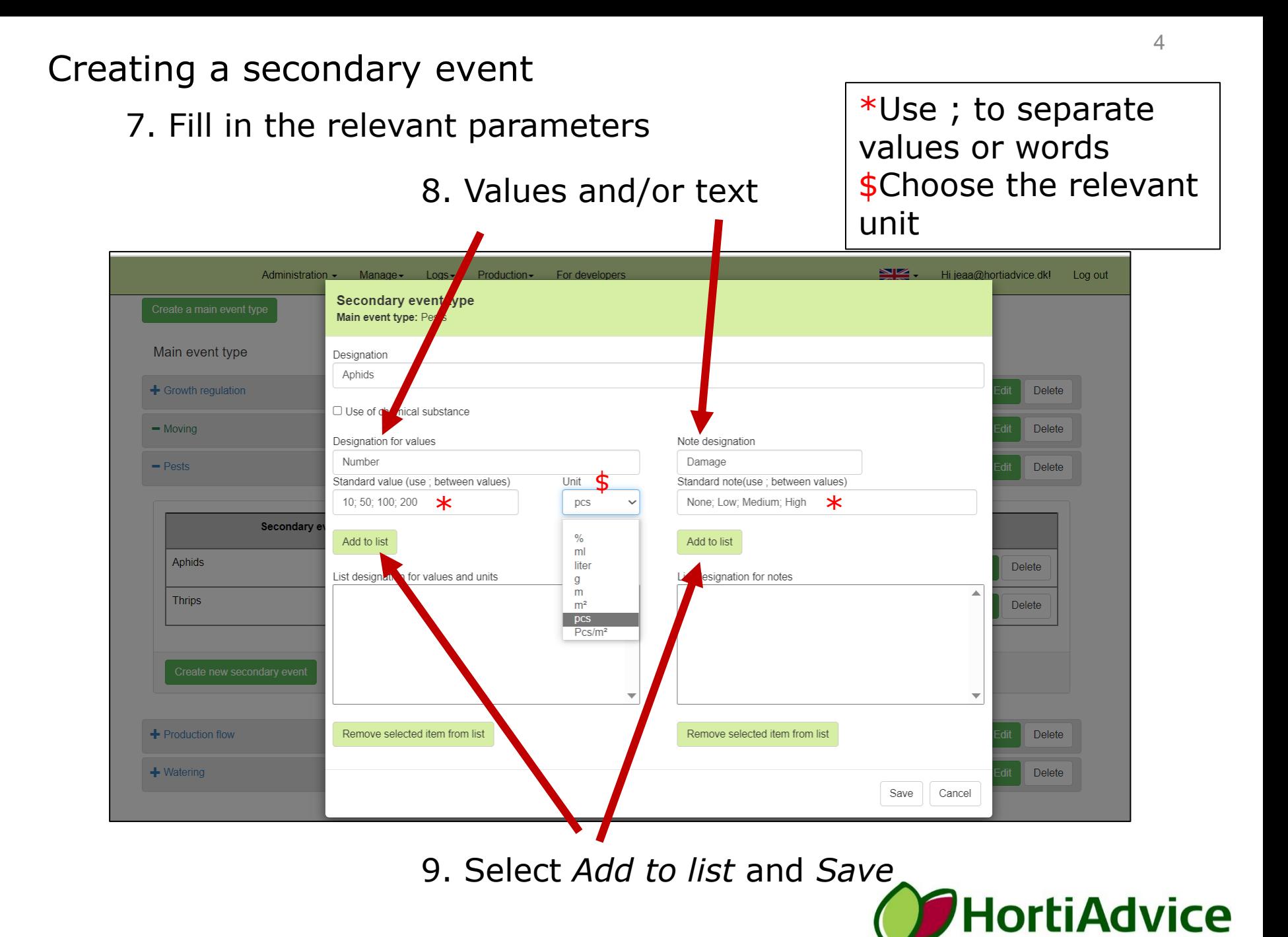

For editing of event type, double-click on the line shown in the list

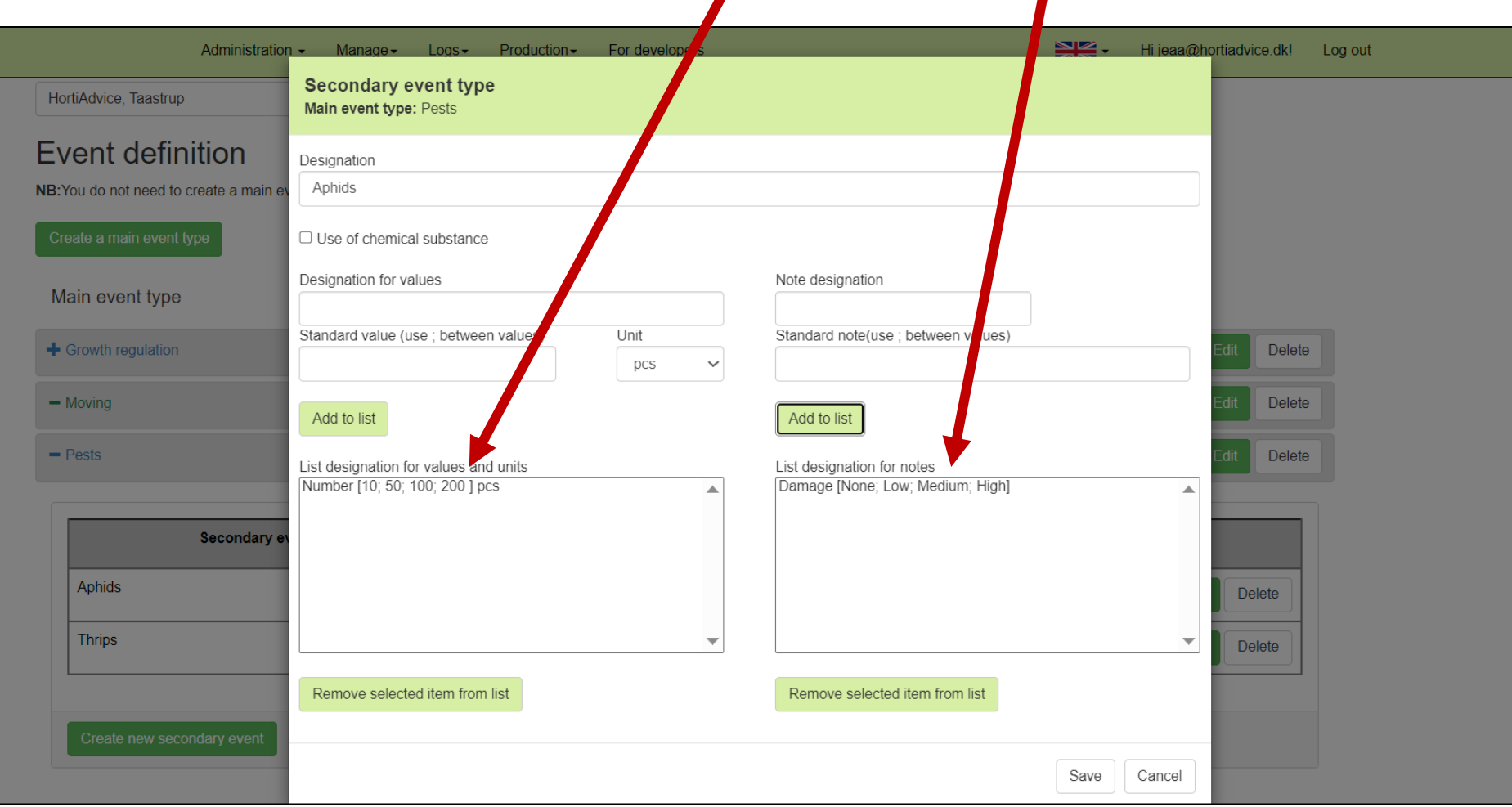

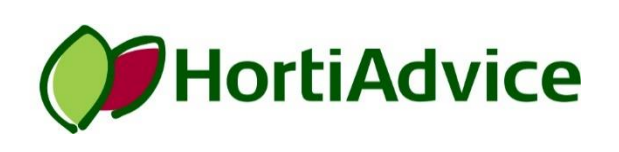

If the event includes spraying, tick off the box

*Use of chemical substance.*

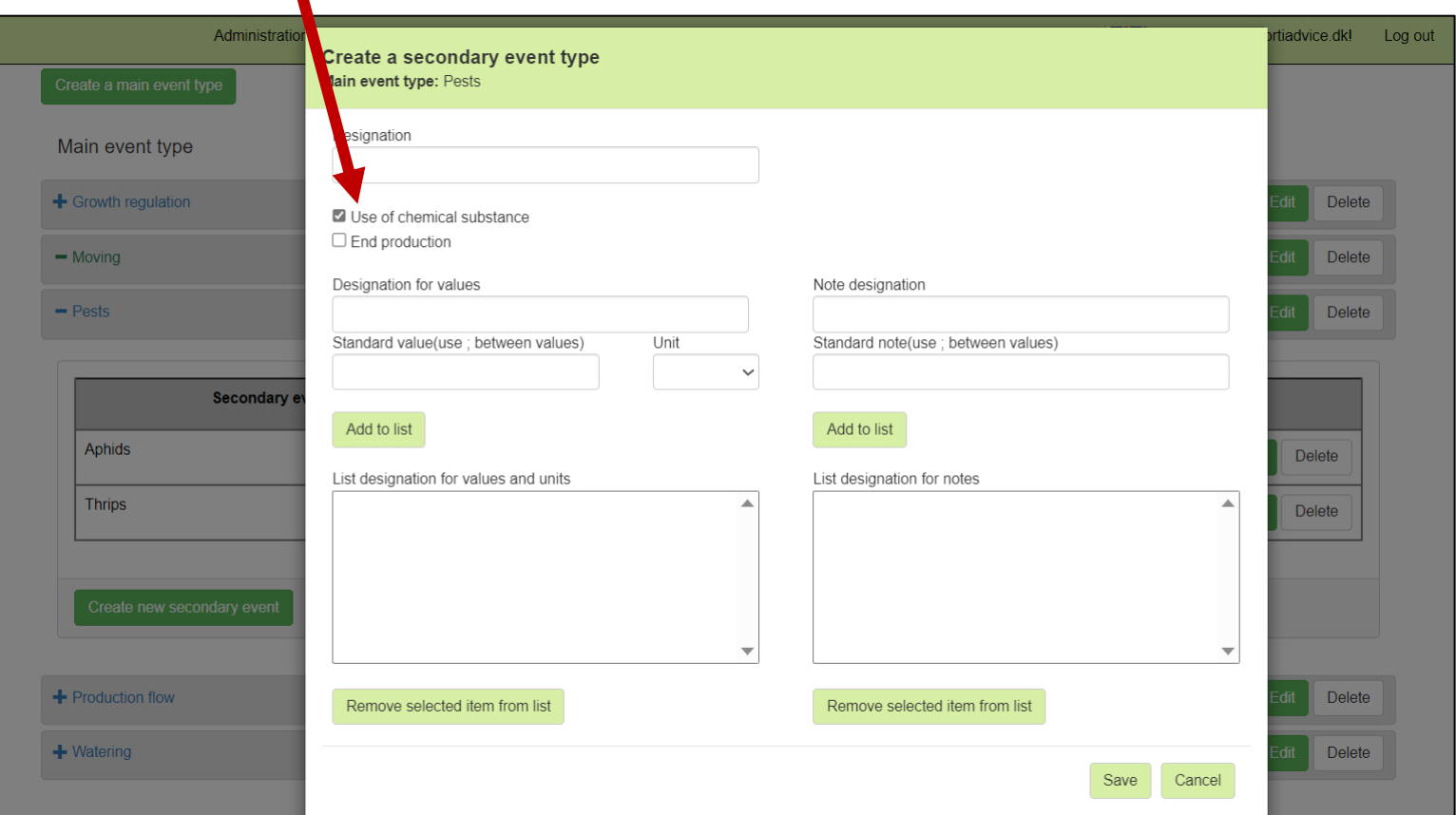

If adding a spraying event, *Sprayer Units* and *Sprayers*  (under the *Manage* menu) should be created as well.

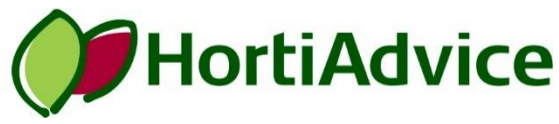

If the event is linked to a terminating factor such as waste numbers or quality parameters at sale, tick off the box

*End production*

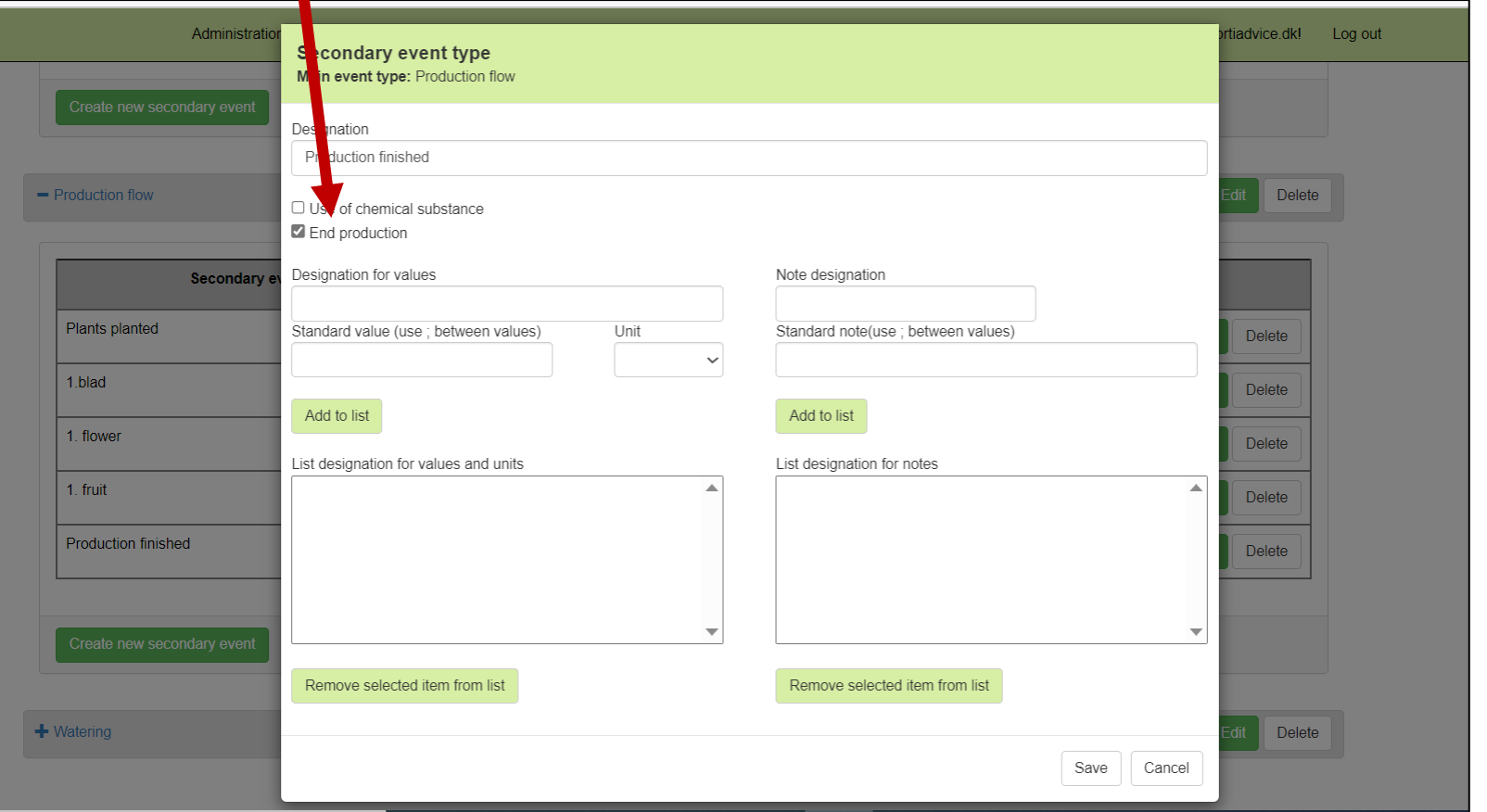

Registration of such an event will end the……

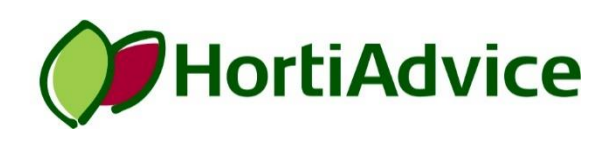

#### Add as many events as relevant

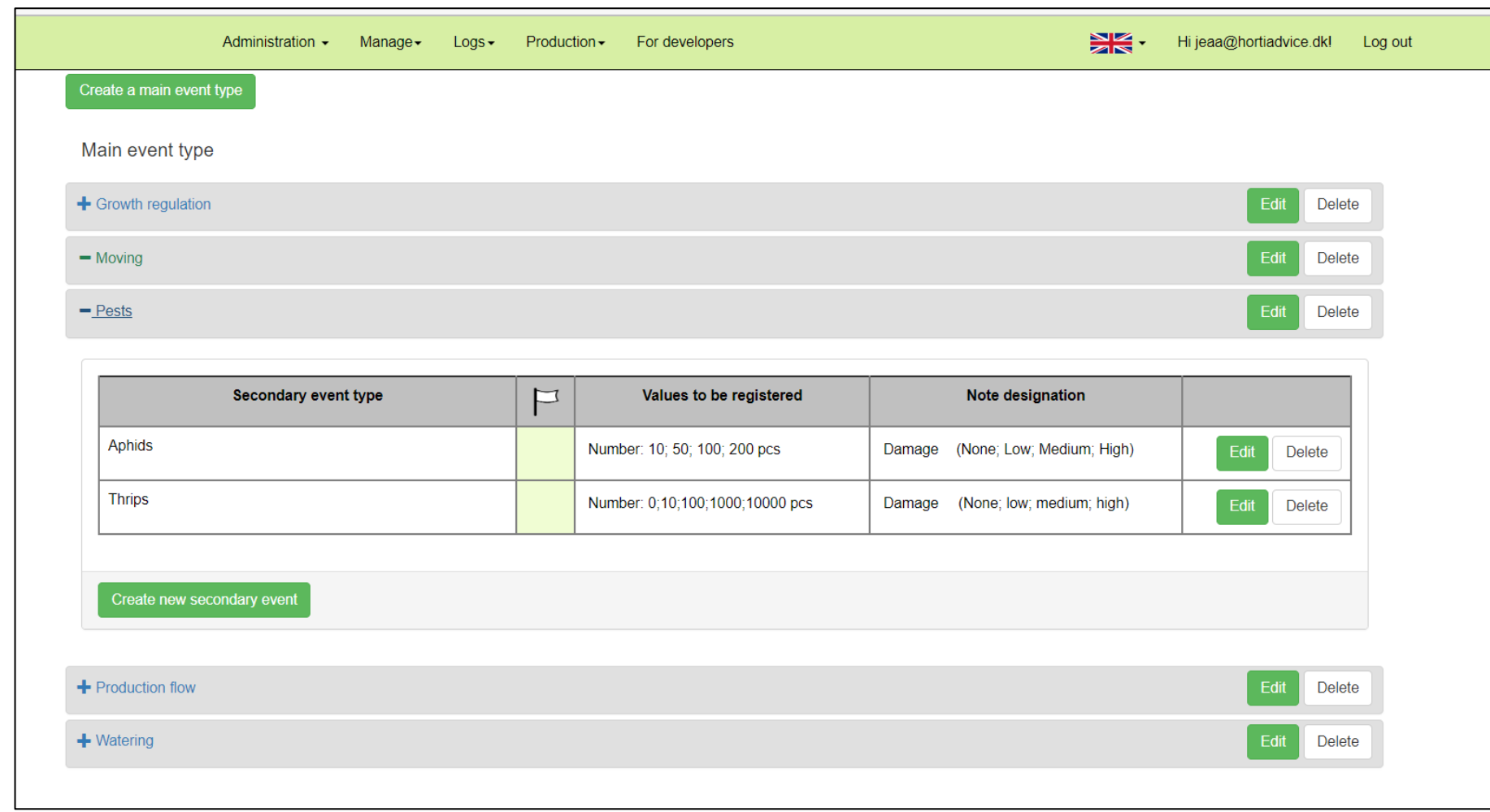

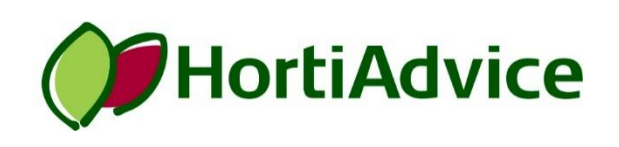